## Introduction to Version Control

### Ralf Hemmecke

Research Institute for Symbolic Computation Johannes Kepler University Linz, Austria

Winter semester 2014

<span id="page-0-0"></span>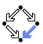

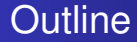

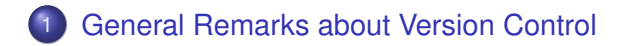

## 2 [Distributed Version Control System Git](#page-8-0)

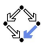

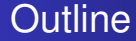

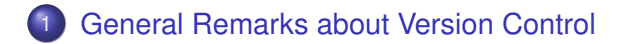

### 2 [Distributed Version Control System Git](#page-8-0)

<span id="page-2-0"></span>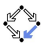

# Old Style

- Files are in a directory
- lots of backup files
- ordered by manual version number or manual date or ???

```
/home/hemmecke/myproject/
               myproject/myproject-1.0/
               myproject/myproject-1.2/
               myproject/myproject-20061014.tar.gz
               myproject/myproject-20061117.tar.gz
               myproject/myproject-20061122.tar.gz
```
- **o** generated files like .dvi, .ps etc. are also stored
- HD space is cheap, but manual administration costs time

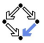

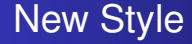

### Source Code Management systems

Use an SCM system to store versioned files and history in a repository.

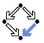

# Backup vs. Version Control

- $\bullet$  backup = save a snapshot
	- automatically (daily, monthly, etc.)
	- manually (at release of a program, article, book)
- version control is not versioning of software
	- several commit between two releases of a program
- version control = save snapshots with meaning
	- **e** task/idea driven
	- more fine grained than backups
	- can reconstruct development history of the product

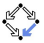

## Common use cases for SCM systems

Source Code Management can be beneficial for

- single user
	- keeping history and evolution of files
	- doing work on different machines
	- developing a program with several releases
- multiple user
	- writing a joint article with other authors
	- developing a program in a group

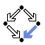

# Free Source Code Management Systems

- for central development
	- RCS
	- CVS
	- Subversion (SVN)
- **•** for distributed development
	- SVK (uses SVN as backend)
	- GNU Arch, Bazaar-NG
	- Git (used for Linux kernel)
	- **•** Mercurial
	- **o** Darcs

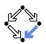

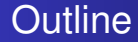

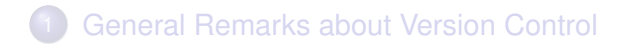

## 2 [Distributed Version Control System Git](#page-8-0)

<span id="page-8-0"></span>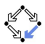

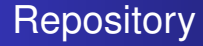

A Repository can be considered as a collection of snapshots of a directory in the file system together with dates and log information.

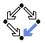

# Creating a repository in a directory

The following creates a subdirectory .git with all the relevant information.

cd SOMEDIRECTORY git init git  $add$  # ((Note the dot.)) git commit -m 'initial version'

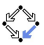

## Adding new files to a repository

### git add FILEA FILEB git commit

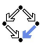

## Updating files in a Repository

### # edit files FILEA and FILEB git add FILEA FILEB git commit

or simply

# edit files FILEA and FILEB git commit -a

to commit all modified files

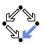

## Removing files from a repository

### git rm FILEB git commit

Since git records the history, the file can still be recovered in any previous version.

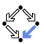

## Getting Information

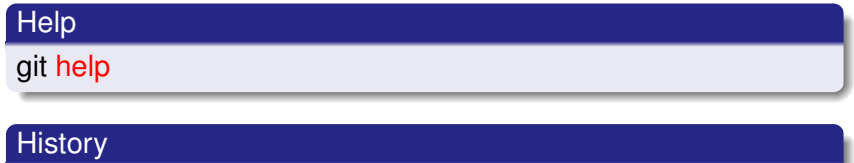

git log

#### What is the Current Situation

git status

Graphically investigate the history

gitk -a

# Simplified Storage Picture

- **•** content is addressed by its hash value (sha-1, a 40 digits hex number)
- commits are stored as a directed acyclic graph (DAG)
- $\bullet$  initial commit is the root of the DAG
- **e** leaves of the DAG are called **branches**
- creating a new leaf is called branching
- there is usually a master branch
- HEAD points to the current branch
- joining two branches is called a merge

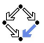

### The real Start

#### Make yourself known to git

- git config -global user.name 'John Doe'
- git config -global user.email doe@example.com

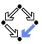

# Creation of a Git Repository

### • Create a directory and a file.

```
cd magicrings
emacs magicrings.tex ForgingOfTheRings.tex
emacs MagicOverMagic.tex Introduction.tex
```
#### • Put this data under version control.

```
git init
git add .
git commit -m 'initial commit'
```
### • Check that everything is fine.

```
git log
git show
gitk
```
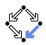

# Simple Workflow

#### **• Create a Makefile**

emacs Makefile git status git diff git add Makefile git status git diff --cached git commit -m 'add automatic compilation'

Set *log message editor* and add Forging section

```
GIT_EDITOR='emacs -nw'
emacs magicrings.tex
git status
git diff
gitk
git rm ForgingOfTheRings.tex
git commit -a
git log --stat
```
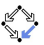

## Simple Workflow 2

#### • Add MagicOverMagic section

```
emacs magicrings.tex
git commit -a
git log --stat
```
• Oops. Commits should be logically connected. MagicOverMagic.tex should have been deleted in the previous commit, i.e. undo last commit and do it right.

```
git rm MagicOverMagic.tex
git commit --amend -C HEAD
```
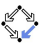

# Simple Workflow (checking history)

### • What was the situation 2 commits ago?

```
git checkout HEAD~2
gitk
```
• Go back to the master branch.

```
git checkout master
gitk
```
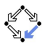

## Go on travel and don't stop with your work

• Clone the repository to your laptop via ssh.

git clone git@git.risc.jku.at:\ private/hemmecke/cbwe/magicrings

### $\bullet$  or (equivialently)

U=git; H=git.risc.jku.at D=private/hemmecke/cbwe/magicrings git clone \$U@\$H:\$D

### • or put the lines

```
Host gitserver
  IdentityFile ~/.ssh/gitolite
  HostName git.risc.jku.at
  User git
  HostbasedAuthentication no
```
 $into \sim / .ssh/confiq$  and clone via

git clone gitserver:private/hemmecke/cbwe/magicrings

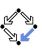

## Work on your laptop

#### • Add introduction during travel

```
cd magicrings
emacs magicrings.tex
git rm Introduction.tex
git commit -a -m 'add introduction'
```
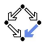

## Back at the office

• On your laptop you could say

```
git push origin master
```
but you have to take care if the "origin" was not a bare repository.

• Better go to your office computer pull in the changes made on the laptop

```
git pull mylaptop.risc.jku.at:/path/to/magicrings
```
or (equivalently)

```
git remote add origin \
    mylaptop.risc.jku.at:/path/to/magicrings
git pull origin master
```
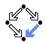

# Use Git as a backup machine

• Create a bare repository on a USB stick or an external hard drive.

```
cd \sim /USB
mkdir MagicRings.git
cd MagicRings.git
git init --bare
```
• push your work to the backup repository

```
cd ~/magicrings
git remote -v
git remote add backup ~/USB/MagicRings.git
git push backup master
```
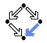

# Use Git as a backup machine 2

#### • Make more changes.

cd ~/magicrings emacs magicrings.tex git commit -a -m 'fix typo'

**•** physically connect your backup storage and push again

git push backup master

- The whole history that leads to *master* is now in a safe place.
- You can now throw away all you working copies and are still able to reconstruct all files including their history from MagicRings.git.

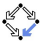

# Git branching and merging

• Create a new branch.

git branch mybranch

• Add new commit on "master" branch.

```
emacs magicrings.tex
git commit -am 'weird magic'
```
• Switch to "mybranch".

```
git checkout mybranch
emacs magicrings.tex
git commit -am 'new feature'
```
• Merge "mybranch" back into master.

```
git checkout master
git merge mybranch
```
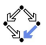

### Other important commands

- git gc
- git whatchanged
- git branch
- git tag
- git merge
- git fetch
- git reset
- git blame
- git gui blame
- git stash

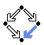

### Git Documentation

#### **o** Git books

http://git-scm.com/book http://www.csc.kth.se/utbildning/\ kth/kurser/DD2385/material/gitmagic.pdf

#### **•** Git can read and write SVN (Subversion) repositories

google: git svn

#### **o** git cheat sheet

http://cheat.errtheblog.com/s/git

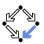

# Git Hosting

### • Public git hosting

https://git.wiki.kernel.org/index.php/GitHosting http://github.com/ http://repo.or.cz/

### • Privately shareing git repositories

https://portal.risc.jku.at/search?SearchableText=gitserver

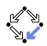

## Git Commands

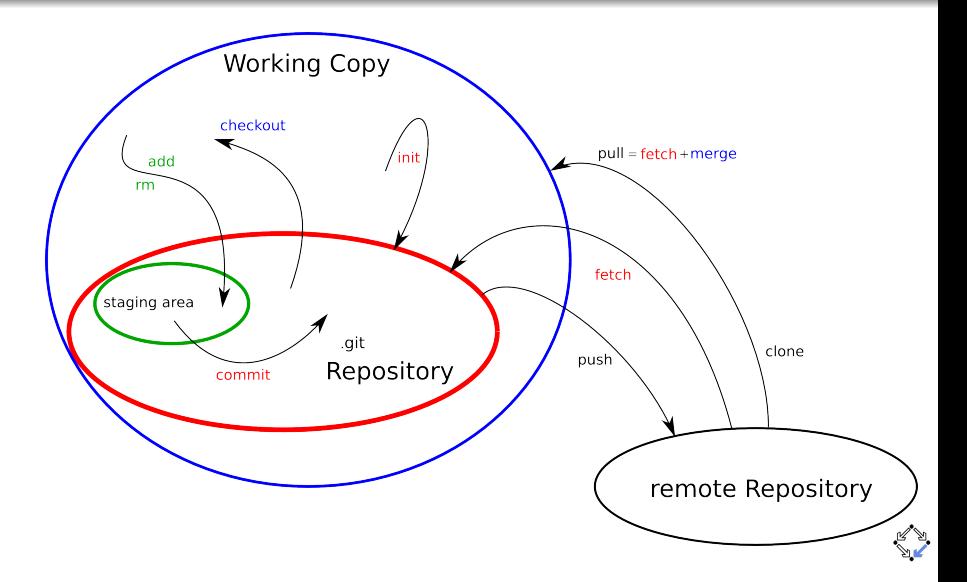

## Git DAG

<span id="page-31-0"></span>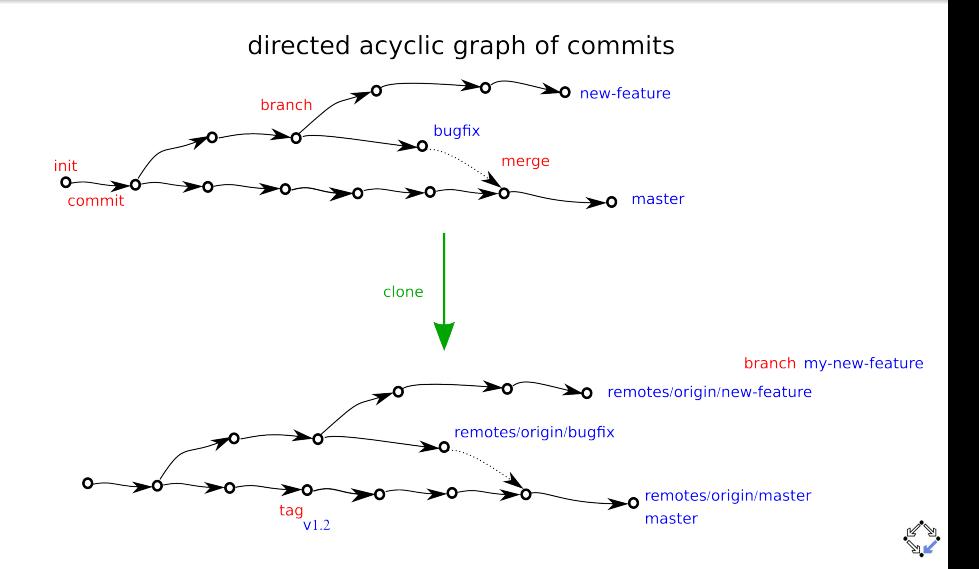